# tvdia **Einstallungsmeldung Geflügel**

Einstallungen von Herden, die unter das Salmonellenbekämpfungsprogramm fallen, werden direkt in der Tierverkehrsdatenbank (TVD) erfasst. Dies betrifft Geflügelhaltungen, die mehr als 250 Zuchttiere und 1000 Legehennen halten oder deren Stallgrundfläche bei Mastpoulets >333 m2 bzw. bei Masttruten >200 m2 beträgt. Die Meldefrist beträgt zehn Arbeitstage.

Die Angaben zur Herde aus der Einstallungsmeldung werden automatisch auf dem Untersuchungsantrag für die Salmonellenuntersuchungen übernommen. Es ist gesetzlich vorgeschrieben (TSV, Art. 258), diesen von der TVD automatisch erstellten und elektronisch vorausgefüllten Untersuchungsantrag zu verwenden (hier gibt es zwei Varianten, vgl. unten). Nur so ist sichergestellt, dass die Ergebnisse der Salmonellenuntersuchungen, die in die Labordatenbank einfliessen, diesen Herden eindeutig zugeordnet werden können.

## **Einstallung von Geflügelherden melden**

Klicken Sie im Navigationsmenu auf **Meldungen (1)** > **Geflügel (2)** > **Einstallungen (3)**. Falls dieser Menüpunkt nicht erscheint, nehmen Sie bitte [Kontakt](https://www.blw.admin.ch/blw/de/home/politik/datenmanagement/agate/kantonaledatenerhebung.html) mit dem kantonalen Amt für Landwirtschaft auf.

Geben Sie in der Eingabemaske das **Einstallungsdatum**, die **Anzahl eingestallter Tiere**, die **Nutzungsrichtung** (Zuchttiere Legelinie, Zuchttiere Mastlinie, Legehennen, Mastpoulets, Masttruten), das **Alter bei der Einstallung** in Wochen und optional das **Stallgebäude (4)** ein . Anschliessend klicken Sie auf **Speichern**.

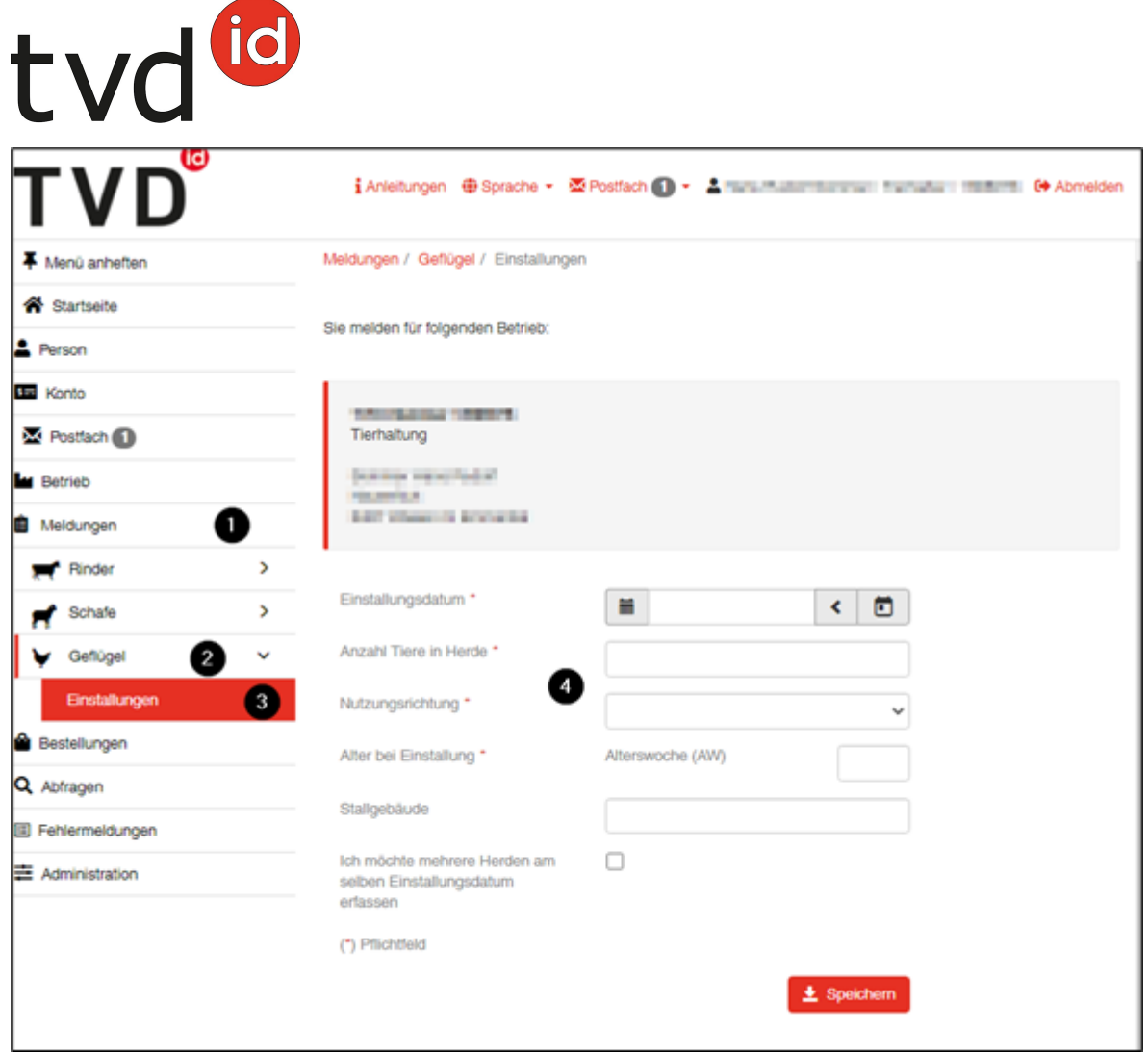

Hinweis: Pro Einstalldatum kann nur eine Herde erfasst werden. Werden am selben Tag mehrere Herden eingestallt, so können weitere Herden an diesem Einstalldatum nur erfasst werden, wenn Sie bei der Eingabe der ersten Herde bei **Ich möchte mehrere Herden am selben Einstallungsdatum erfassen** ein Häkchen gesetzt haben.

Nach der erfolgreichen Einstallungsmeldung wird die Variante 1 des Untersuchungsantrags als PDF in Ihrem Postfach in der TVD abgelegt. Die Angaben zur Herde wurden aus der Einstallmeldung automatisch übernommen.

Sie können im **Postfach** Ihre private **E-Mail-Adresse hinterlegen (1)**, so dass alle Dokumente, die in der TVD in ihrem Postfach eingehen, auch auf Ihre private E-Mail weitergeleitet werden.

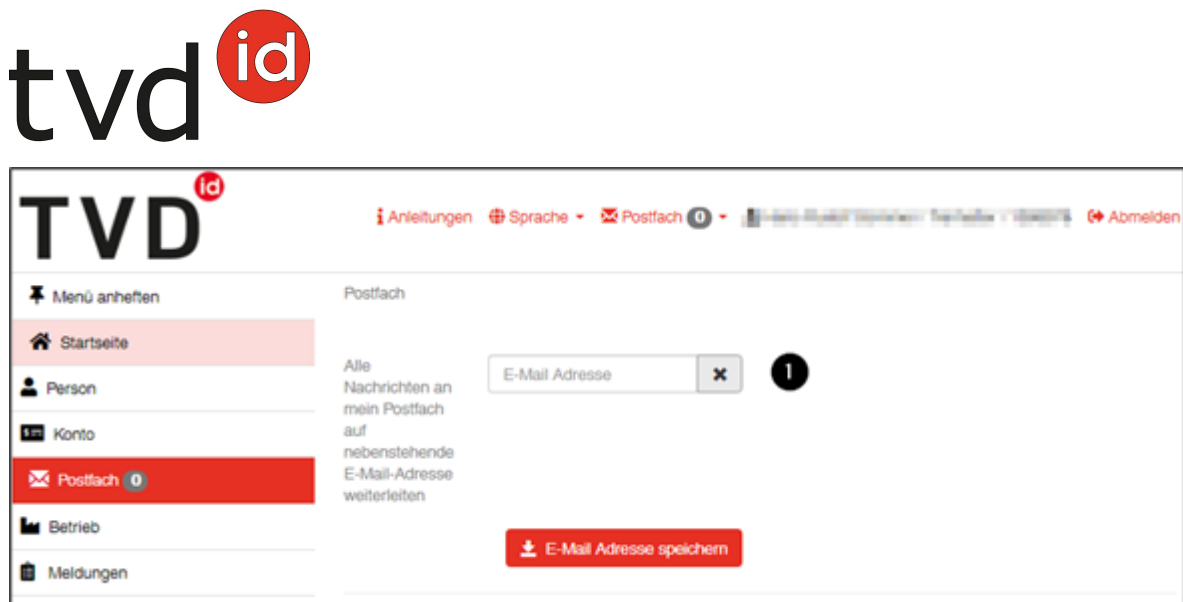

#### **Einstallungsmeldungen verwalten**

All Ihre Einstallungsmeldungen finden Sie unter **Betrieb (1)** > **Geflügel (2)** > **Einstallungen (3)**.

Hier können Sie sich einen Report mit all Ihren Einstallungsmeldungen anzeigen lassen und ausdrucken. Sollte eine Meldung fehlerhaft sein, so können Sie diese innerhalb von zehn Tagen nach Erfassung löschen, indem Sie die Meldung mit einem Häkchen versehen und auf **Löschen (4)** klicken. Erfassen Sie dann die korrekte Meldung.

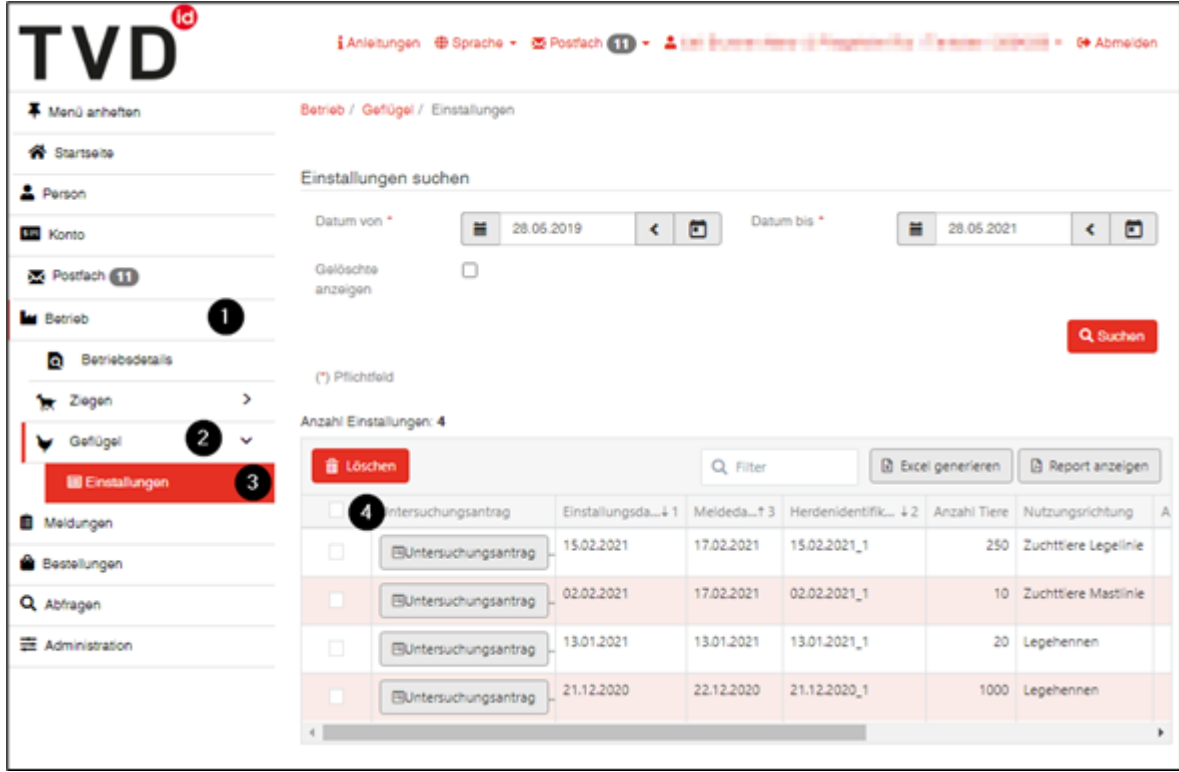

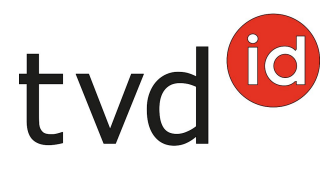

### **Untersuchungsantrag mit Angaben zur Probenahme elektronisch erstellen**

(Variante 2 des Untersuchungsantrags)

Im selben Menü **Betrieb (1)** > **Geflügel (2)** > **Einstallungen (3)** kann der Untersuchungsantrag vollständig elektronisch ausgefüllt werden.

Über **Untersuchungsantrag (4)** öffnet sich das entsprechende Formular.

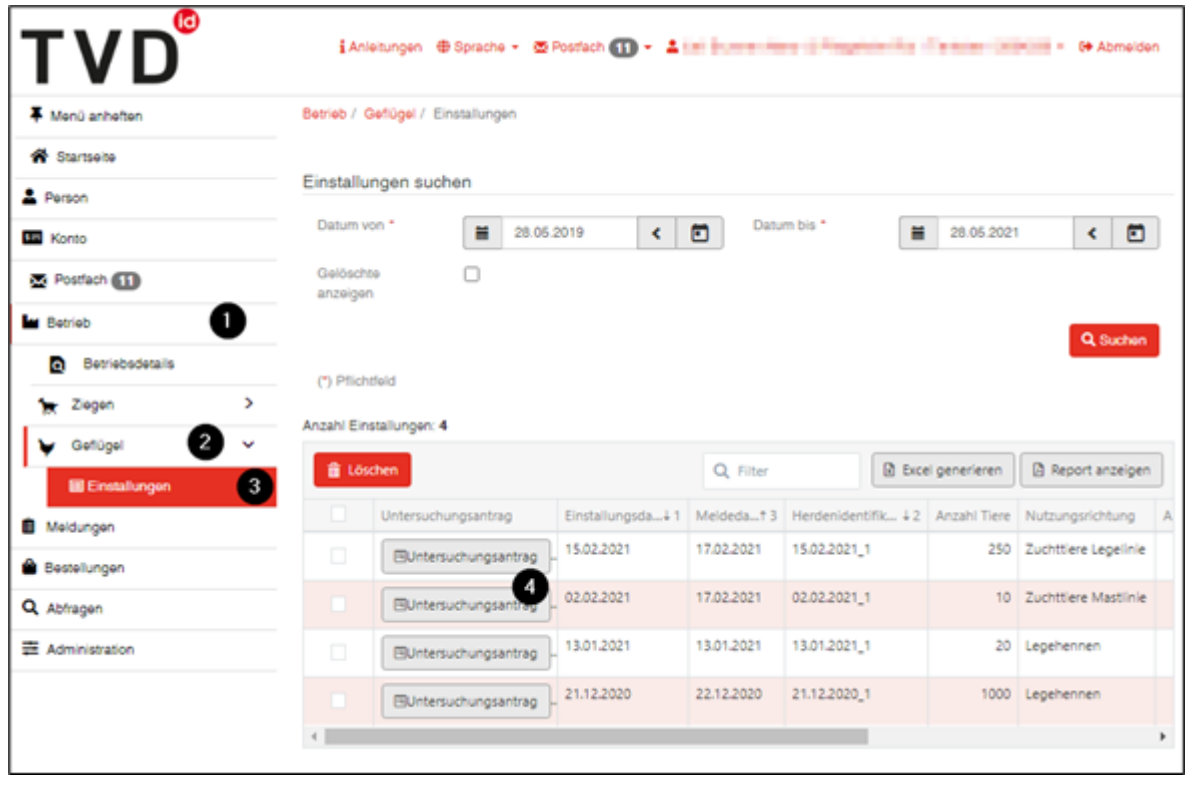

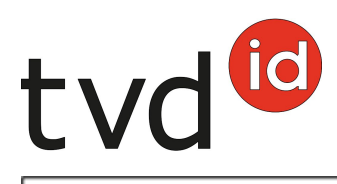

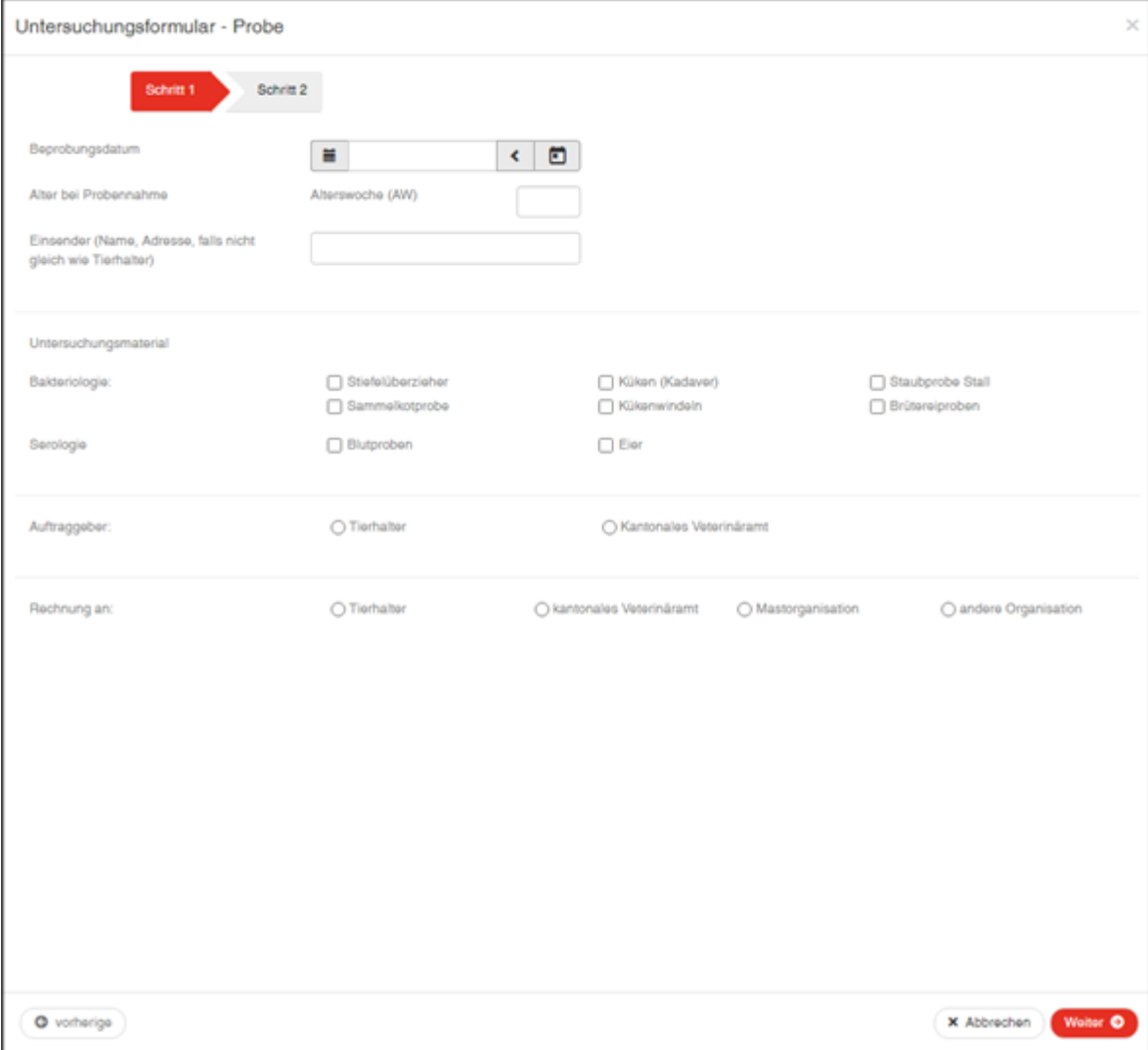

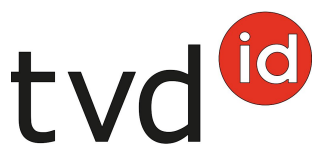

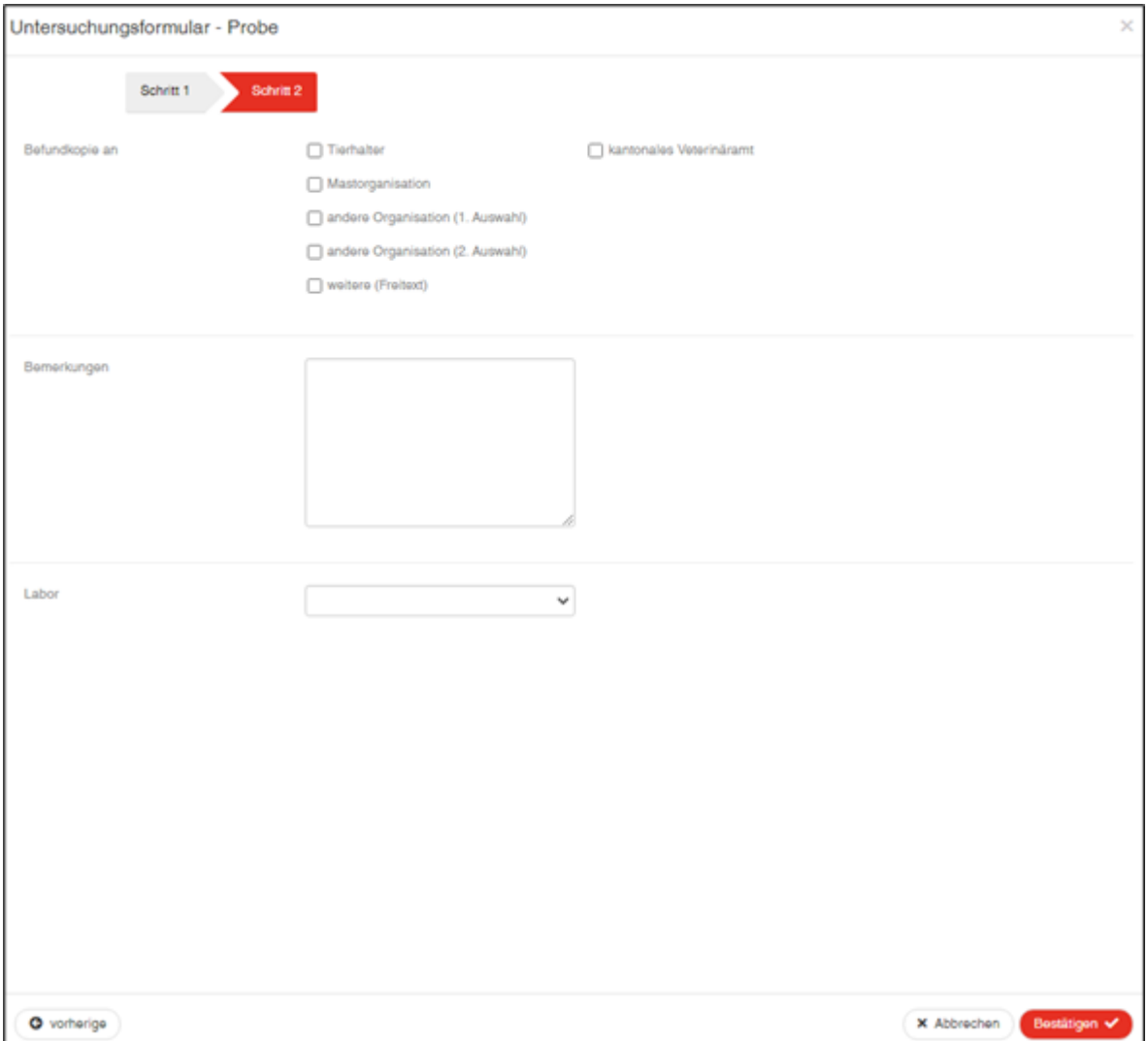

Hinweis: Die Auswahl kantonales Veterinäramt bei **Auftraggeber** und **Rechnung an** muss nicht mehr verwenden werden. Diese sind nur für amtliche Proben (siehe Tabelle unten) korrekt, für die den kantonalen Veterinärämtern ein eigener Untersuchungsantrag zur Verfügung steht und der zwingend verwendet werden muss. Darin ist bei **Auftraggeber** und **Rechnung an kantonales Veterinäramt** bereits vorausgefüllt. Die kantonalen Veterinärämter sorgen dafür, dass dieser Untersuchungsantrag bei der amtlichen Beprobung auf dem Betrieb vorliegt.

#### **Tabelle amtliche Proben**

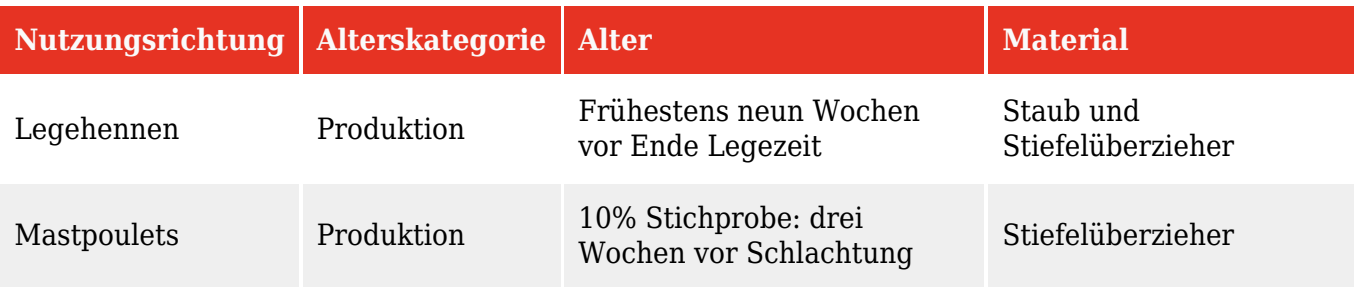

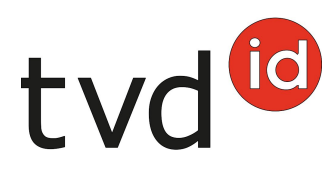

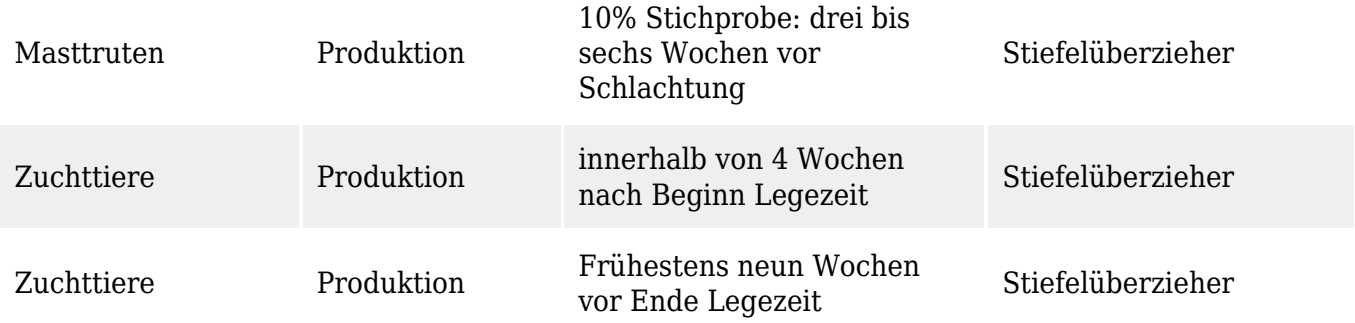

Nach erfolgter Eingabe aller Angaben wird eine PDF-Datei des vollständig ausgefüllten Untersuchungsantrags erstellt. Diese kann unmittelbar ausgedruckt werden. Eine Kopie der PDF-Datei erhalten Sie automatisch in Ihr TVD-Postfach. Diese kann dort jederzeit wieder abgerufen werden.

Wurde eines der anerkannten Labore ausgewählt, kann der Ausdruck in sogenannten Dokumententaschen als Adressetikette beim Versand der Probe an dieses Labor genutzt werden.